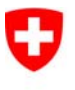

Schweizerische Eidgenossenschaft Confédération suisse Confederazione Svizzera Confederaziun svizra

Eidgenössisches Justiz- und Polizeidepartement EJPD

**Bundesamt für Justiz BJ**  Direktionsbereich Privatrecht Eidgenössisches Amt für das Zivilstandswesen EAZW

# **Releasenotes EAZW**

vom 15. Dezember 2008

**Releasewechsel 4.1.0 → SoFa (Serviceorientierte Fachanwendungen)** 

# **Änderungen**

# **Inhalt**

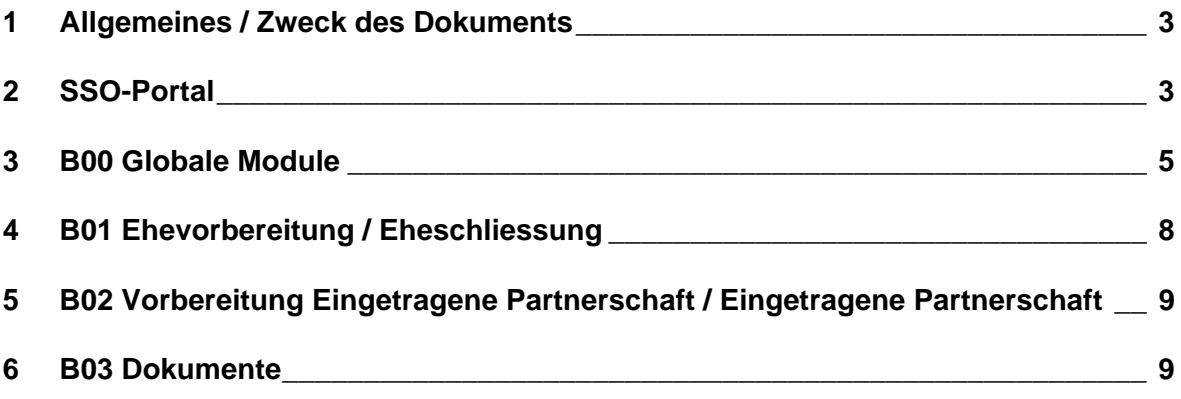

#### **1 Allgemeines / Zweck des Dokuments**

Der Releasewechsel von ISR 4.1.0 auf SoFa hat einen vorwiegend technischen Hintergrund. Infostar wird auf eine neue Entwicklungsplattform (JAVA) sowie eine neue Betriebsplattform (SUN/ORACLE) migriert. Die Endversion von SoFa steht nun zur Einführung bereit. Da sich im Programm einige Anzeigen neu präsentieren und einzelne Anwendungen leicht verändert wurden, stellen wir die wichtigsten Modifikationen mit diesen Releasenotes vor.

Grundsätzlich wurde an der Funktionalität des Programms nichts geändert. Dies hat zur Folge, dass bestehende Programmfehler in Infostar-Release 4.1.0 in SoFa nicht behoben wurden. Sämtliche bekannten Probleme seit der Aufschaltung von Release 4.1.0 sind daher auch im SoFa-Release vorhanden. (Ausnahme: Die in diesen RN rot markierten Fälle)

#### **2 SSO-Portal**

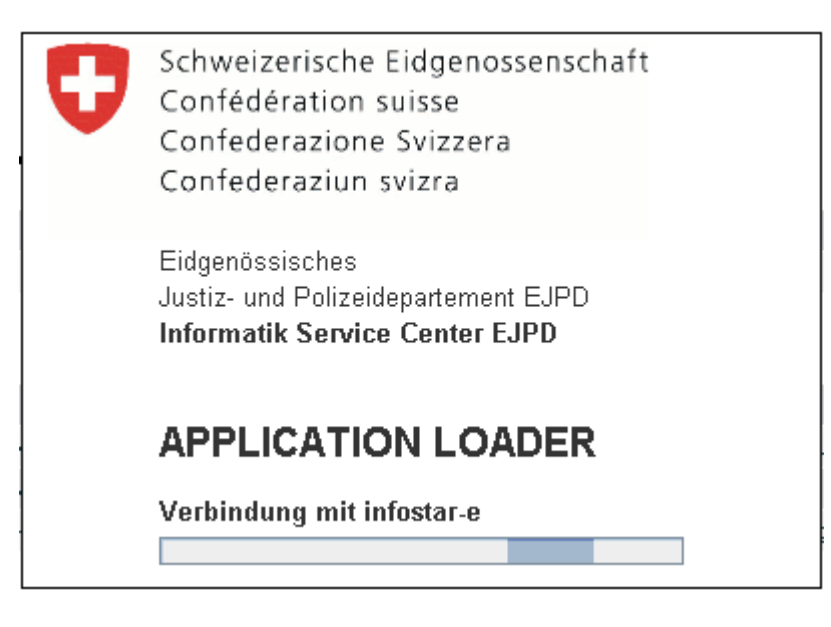

#### **Application Loader**

Beim Starten der Applikation Infostar im SSO-Portal erscheint neu der Info-Dialog Application Loader. Diese Software stellt die Verbindung vom SSO-Portal zu Infostar her und startet die beim Benutzer (auf dem PC) gespeicherten Clients. Falls notwenig werden die Clients aktualisiert (Versionskontrolle).

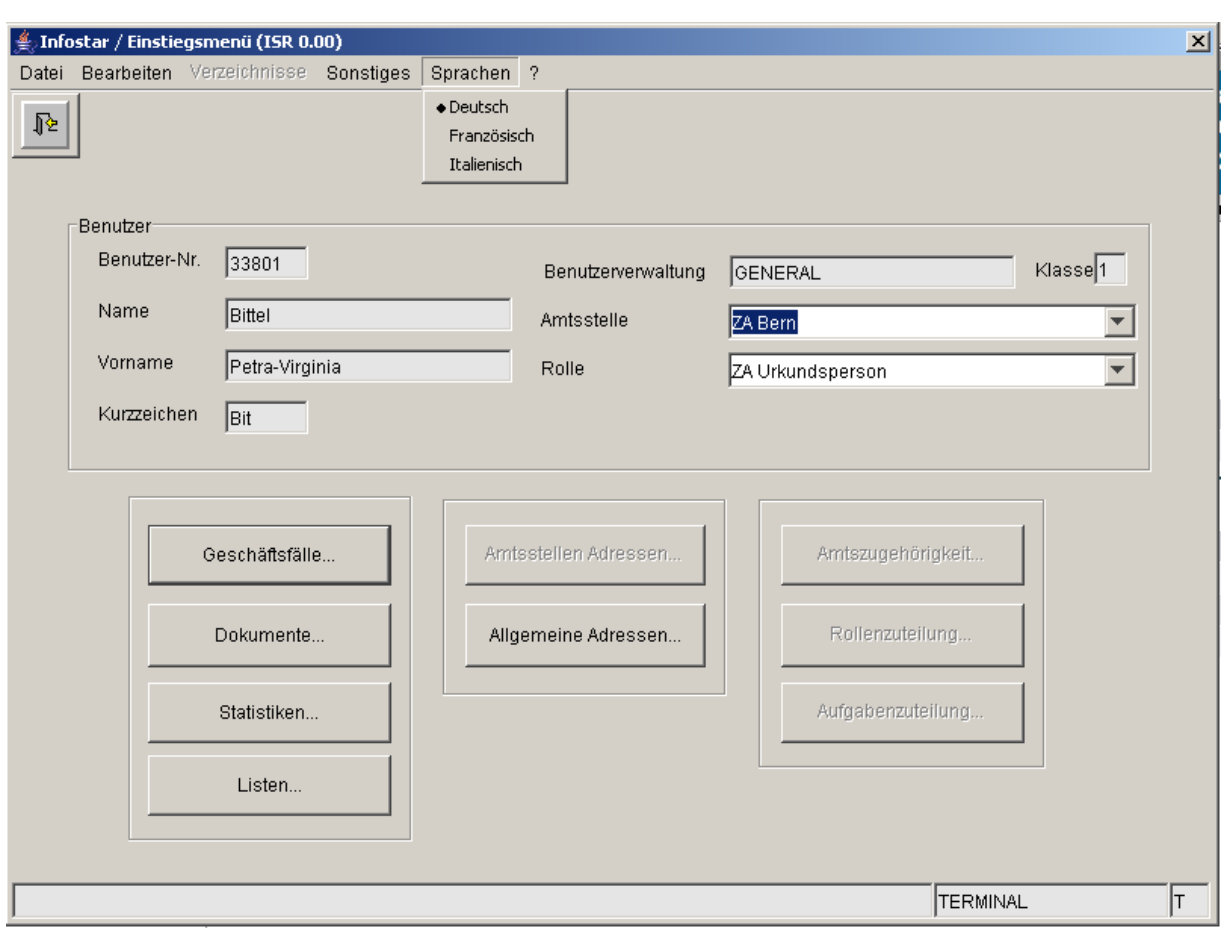

# **Spracheinstellung**

Die temporäre Spracheinstellung für die Applikation Infostar wird neu in der Maske ISR 0.00, und nicht mehr im SSO-Portal vorgenommen.

## **3 B00 Globale Module**

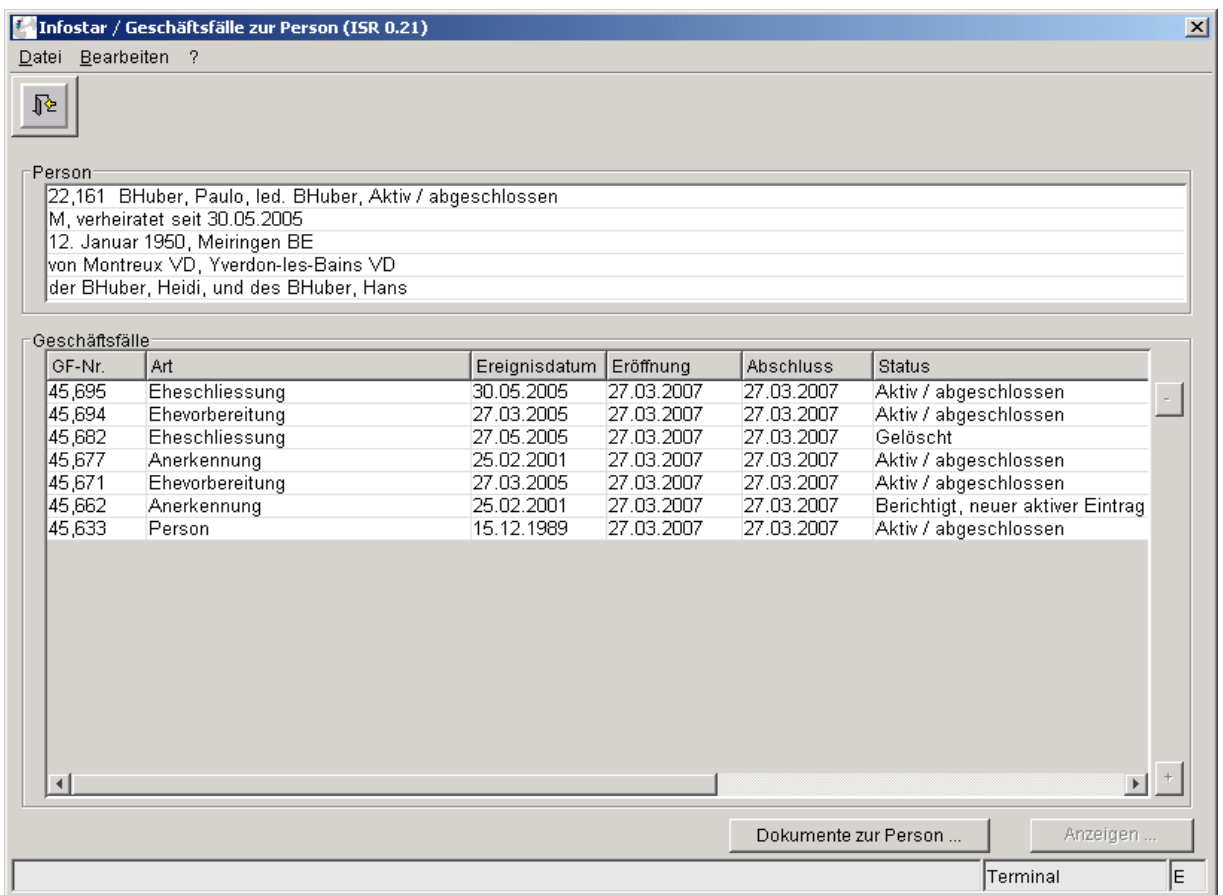

#### **Kurzinfo und Ansicht auf allen Masken**

22,161 BHuber, Paulo, led. BHuber, Aktiv / abgeschlossen

M, verheiratet seit 30.05.2005

12. Januar 1950, Meiringen BE

von Montreux VD, Yverdon-les-Bains VD

der BHuber, Heidi, und des BHuber, Hans

Neu werden sämtliche Angaben durch Linien unterteilt.

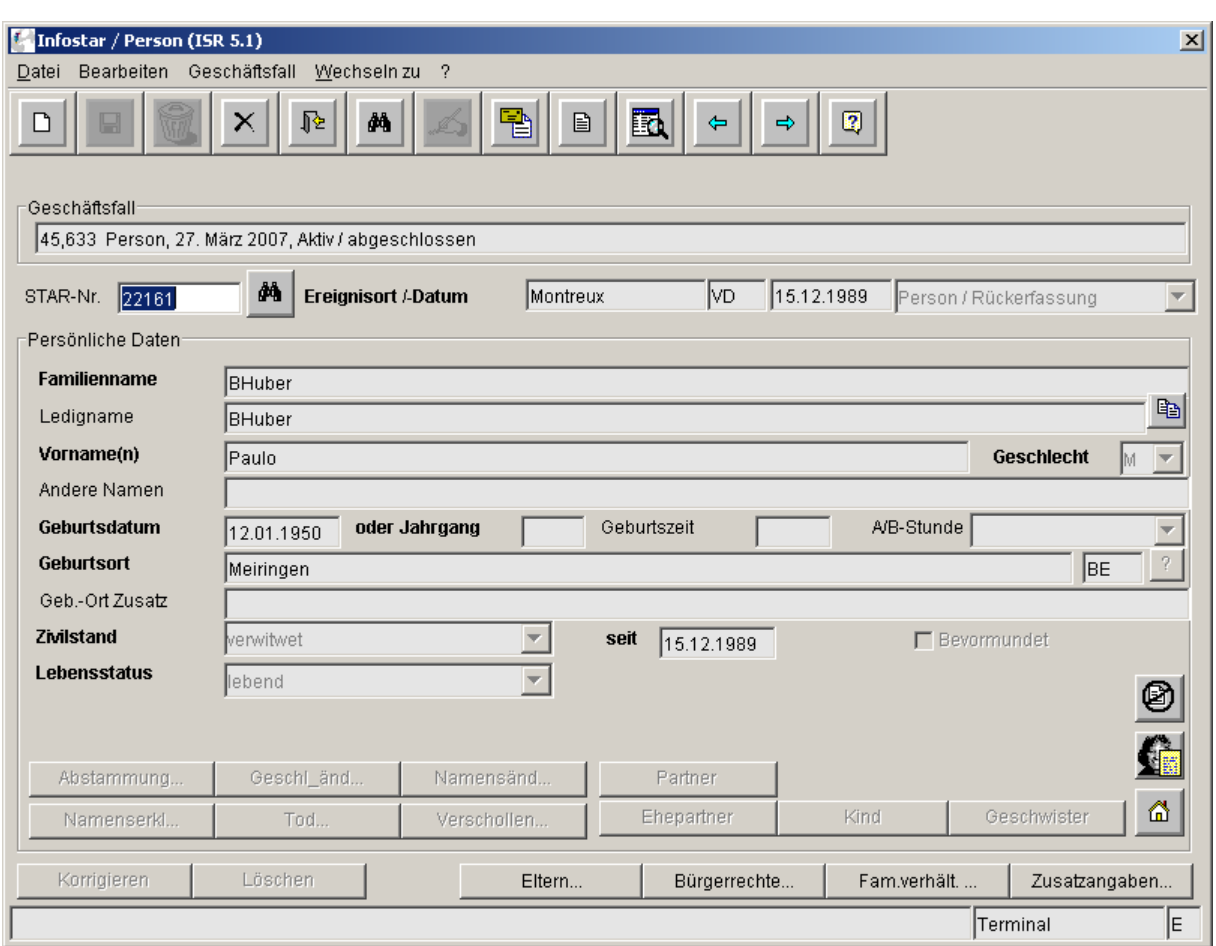

#### **Editierung des Feldes "Star-Nr."**

Das Feld Star-Nr. wird in jedem Geschäftsfall blau markiert. Dies zeigt an, dass man die Star-Nr. kopieren oder überschreiben kann. Will man nur eine Ziffer ändern, muss an der entsprechenden Stelle mit der linken Maustaste ein Doppelklick ausgeführt werden (ansonsten löscht man die ganze Nr.). Der Cursor befindet sich beim Aufrufen eines abgeschlossenen Geschäftsfalles (s. oben) im Feld Star-Nr. Die Nummer wird ohne Kommas angezeigt. Erst nachdem man das Feld Star-Nr. verlässt, wird die Nummer mit den Kommas editiert. Dieses Verhalten treffen wir generell bei allen Feldern mit einer Star Nr. an.

#### **Eingabe von ungültigen Werten in Datumsfeldern**

In Datumsfeldern kann kein formal ungültiger Wert eingegeben werden. Wird z.B. versucht, einen Monat "14" zu erfassen, wird bei der Eingabe der Zahl 4 die Eingabe vom System unterbrochen, das Feld rot markiert und eine Fehlermeldung (Eingabe ist kein gültiges Datum) angezeigt.

#### **Freitextfelder**

Freitextfelder sind nach Abschluss des GF grau hinterlegt. Die Schriftfarbe ist schwarz. Es handelt sich dabei um Eingabefelder, in denen der Text frei eingeben werden kann. Der Text kann aus diesen Feldern kopiert werden.

#### **Felder mit Auswahlmenüs**

Felder mit Auswahlmenüs werden nach Abschluss des GF grau hinterlegt. Die Schriftfarbe ist dunkelgrau. Für den Inhalt dieser Eingabefelder kann aus einer vorgeschlagenen Liste von Möglichkeiten eine Wahl getroffen werden (z.B. für den Zivilstand). Der Text aus diesen Feldern kann nicht kopiert werden.

#### **Verzweigen auf andere Masken**

Soll im GF Person auf der Maske 5.13 (aktive und aufgelöste Beziehungen) auf die Eltern, den/die Partner/In oder ein Kind der betroffenen Person verzweigt werden, muss zum Anwählen neu in der Zahlentastatur (nicht im Nummernblock) die entsprechende Zahl 1, 2, 3, 4 oder 5 und gleichzeitig die Alt-Taste gedrückt werden (Zahl alleine genügt nicht mehr).

#### **Zeitfeldereingabe ohne Punkt**

Sämtliche Eingaben in Zeitfeldern können neu ohne Punkt getätigt werden.

#### **Zeitfeldereingabe 00:24**

Neu kann auch die Uhrzeit 00:24 eingegeben werden.

#### **Maske Bürgerrechte (ISR 0.70)**

Bei Feldern mit Wertelisten, wie z.B. Bürgerrechtserwerbsgrund oder Bürgerrechtsverlustgrund, kann der gewünschte Wert über Eingabe des Anfangsbuchstabens gewählt werden. Bei mehreren Werten mit Anfangsbuchstabe "A" kann A so oft gedrückt werden, bis der gewünschte Wert gewählt ist.

#### **Minimieren oder Maximieren der einzelnen Masken und Anzeige in der Taskleiste**

Die einzelnen Masken können nicht mehr mit Knöpfen minimiert respektive maximiert werden. Dies hat zur Folge, dass die einzelnen Masken nicht mehr in die Taskleiste abgelegt werden können. Die Masken können aber mit der rechten Maustaste durch Ziehen am Maskenrand vergrössert oder verkleinert werden.

## **4 B01 Ehevorbereitung / Eheschliessung**

![](_page_7_Picture_28.jpeg)

# **Ansicht der Masken 13.1.1 und 2.1.1**

Die Anzeige der Heimatorte auf diesen Masken präsentiert sich wie oben. In der Anwendung hat sich nichts geändert.

#### **5 B02 Vorbereitung Eingetragene Partnerschaft / Eingetragene Partnerschaft**

**EgP mit zwei ausländischen in der Schweiz wohnhaften Partnern** 

Neu kann die Ermächtigung zur Eintragung einer Partnerschaft an ein anderes ZA ausgestellt werden.

#### **6 B03 Dokumente**

#### **Suchen von Dokumenten im GF Dokumente**

Neu befindet sich auf der Maske 26.1 die Checkbox "Dokumente vom Amt".

Das Häkchen ist defaultmässig gesetzt. Bei Dokumentensuche zu einer Person wird das Häkchen automatisch entfernt (Eingabe Starnummer) und es werden sämtliche Dokumente zur Person angezeigt. Soll nun ohne Person für eine Zeitspanne (von bis, maximale Zeitspanne ein Monat) ein bestimmtes Formular angezeigt werden, muss der Haken aktiv sein, damit nur die vom Amt erstellten Dokumente aufgelistet werden. Andernfalls führt die Suche zu einem Timeout.